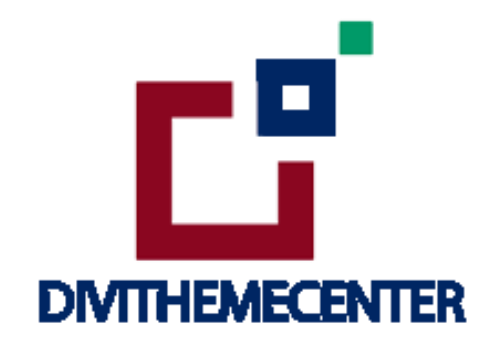

# **LIBRARY INSTALLATION GUIDE**

**Visit** : <http://divilayouts.divithemecenter.com/>

**Author: Divi Theme Center** 

# **Minimum requirements:**

**WordPress Version**  : 5.2.0 **PHP Version MySQL Version** :5.7.x+ :7.2.x+

<https://wordpress.org/about/requirements/>

Zip upload installation method (make sure uploads up to 2MB are allowed for your hosting):

# **Essentials:**:-

You need to have Divi Subscription from Elegant Themes.

# **Files With Product:-**

 $\rightarrow$  Upon purchasing this layout pack, you will receive a product zip file containing 1 .json file and 2 .txt file with Information and License.

→ **' Supplementary Zip '** will include supporting document like **[' Installation Guide Files ' ]**

## **Steps:-**

1. Make sure you have the latest " **Divi Theme installed** " and activated

2. Import product ' **Library Layout (.json) File** ' under ' **Divi -> Divi Library -> Click Import & Export**

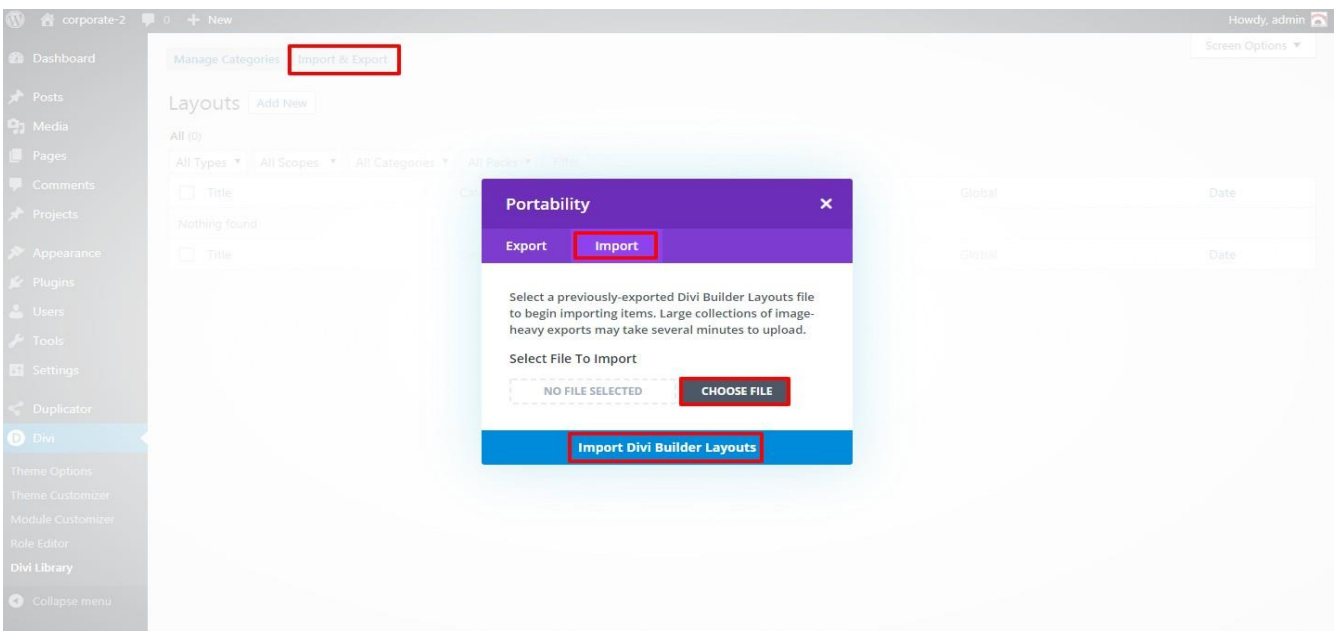

#### 3. After importing JSON files ' **Go To – > Divi Library** ' and you will see layout you imported like below:

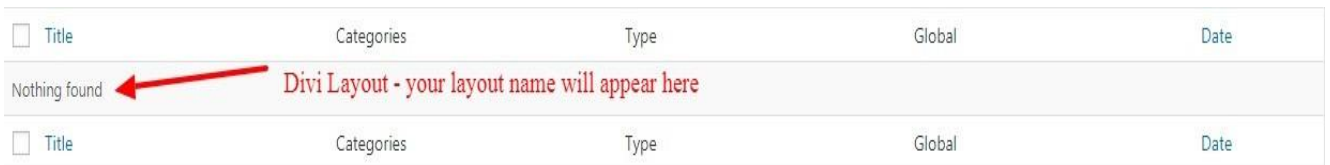

#### 4. Go to Pages  $\rightarrow$  Add New and give your page a title

→ Click on Use **' The Divi Builder '**

→ Click on ' **+** ' Icon -> Go To " **Your Saved Layouts** "

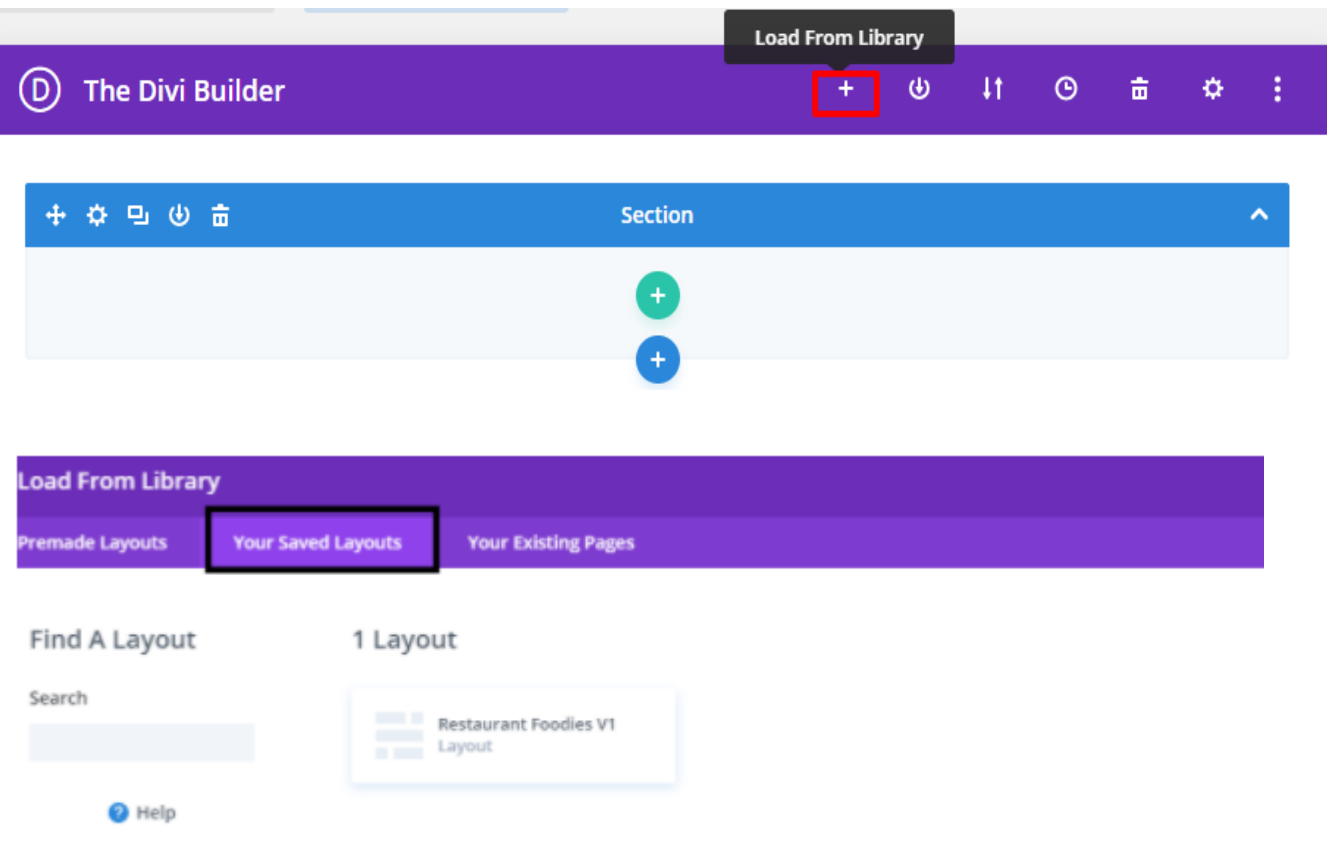

Select one that you want to load on your page and import.

5. After selecting the layout ' **Publish Page** ' and see at the front end.

6. Wait until the layout is imported (it can take up to several minutes) Don't forget to publish/save your page.

7. All icons and images will be automatically imported with the .json file

# **CSS Code:-**

The code module with CSS code is used in the layout and you will find all ' **CSS** ' code in this module only.

### **Products' Images:-**

For the best experience, I recommend using product images with transparent background in PNG format.

# **Website Content Width :-**

This layout was built using the 1170px website content width. We recommend the same width for the best experience.

# **Tutorial & Help :-**

<https://www.elegantthemes.com/documentation/divi/library-import/>